### How to Download and Use

These PDF maps are designed for use on your GPS-enabled mobile device and can be displayed on any PDF reader. When viewed in an installed mobile map application, each map is designed so that your location can be displayed on screen in real time.

Georeferenced map applications allow you to navigate using your mobile device's GPS even without cellular reception. There are a variety of georeferenced PDF apps available for Apple and Android devices. <u>AVENZA</u> is a common app that can be downloaded for free and will hold up to 3 maps on the free version. Consult the mobile apps instructions for complete information on how to use.

### **Directions**

- After downloading the AVENZA app, download the PDF map in this folder (or from the other sites listed in this document).
- Once downloaded open the map and hit the or share button (iPhone).

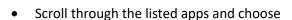

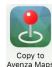

## Requirements

- Download the map onto your device prior to being in an area that may not have data coverage. (Message and data rates may apply.)
- Ensure Location Services is enabled for the mobile map application being used on your mobile device.

# Tips

- In areas with no cellular reception, phone battery life significantly decreases. Putting your
  device in airplane mode will greatly improve battery life and will not interfere with GPS tracking.
- Like all GPS technology, the accuracy of your device will be compromised by cloudy weather and close proximity to tall cliff walls and steep canyons.
- To work correctly in apps like AVENZA, the maps will generally be referred to as a "geo-enabled PDF, georeferenced PDF, or geospatial PDF.

## Other Georeferenced Map Resources

- Arkansas Water Trails
- Wildlife Management Areas
- <u>U.S. Forest Service Geo-enabled Quads</u>
- National Park Service within Arkansas